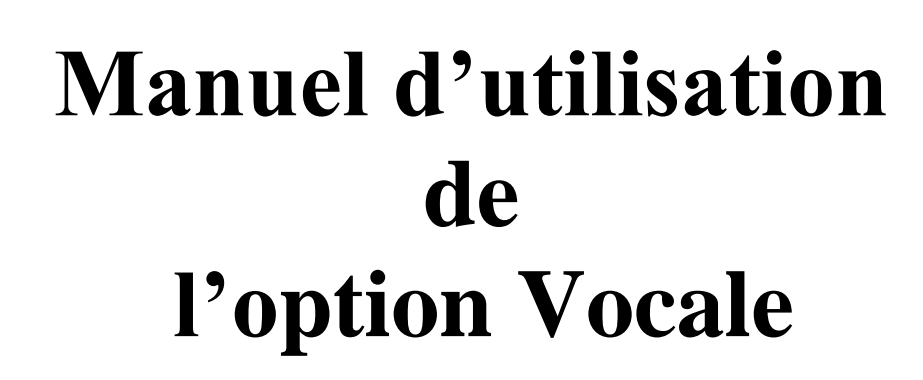

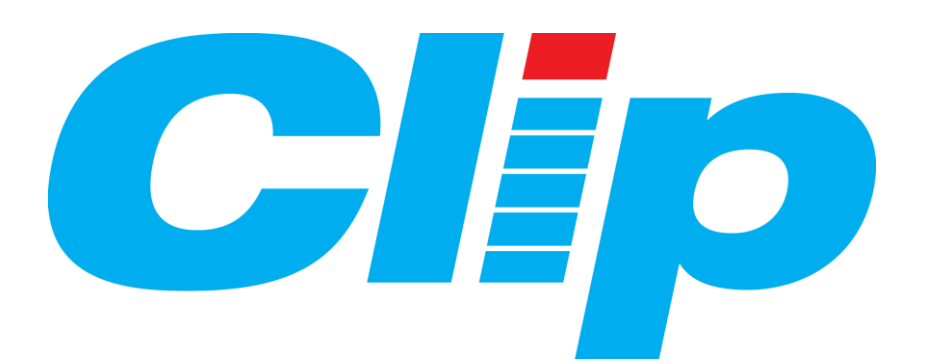

# **TABLE DES MATIERES**

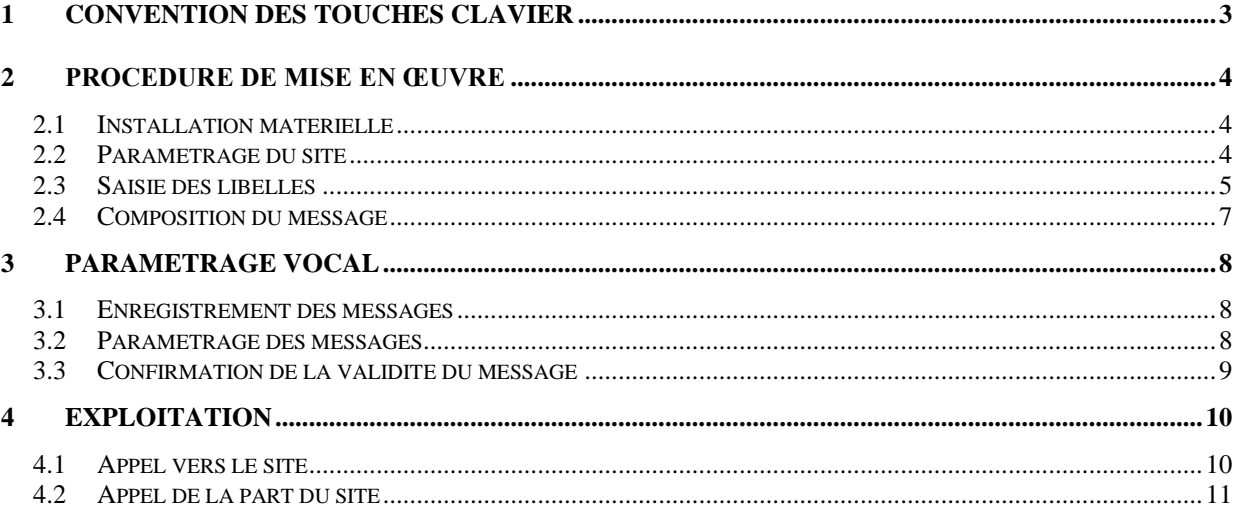

WIT ne pourra être tenu responsable de tout dommage, de quelque nature que ce soit, entraîné par l'utilisation de ce produit.

Cette option permet, avec un téléphone (fixe ou mobile) de :

- Recevoir les alarmes vocales.
- Acquitter les alarmes à l'aide du clavier téléphonique.
- Consulter les états par messages vocaux.
- Passer les télécommandes directement à partir du clavier du téléphone

Cette option est intégrée dans la version 60 du CLIP et demande le rajout à une Unité Centrale CLIP ou CLIP NANO du module vocal (carte électronique CLP611). L'option vocale permet la gestion de **trente** messages systèmes pré-enregistrés et de **cinquante** messages utilisateurs d'une durée de 3 secondes.

## **1 Convention des touches clavier**

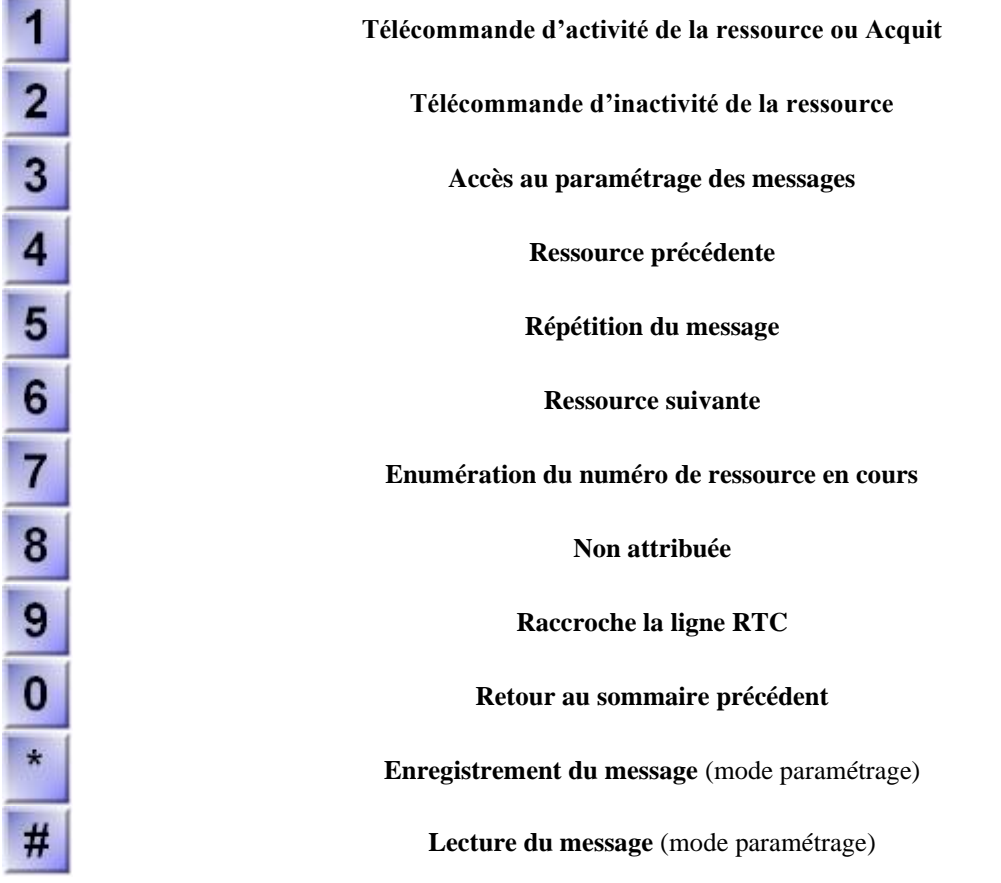

#### **Remarque concernant les règles relatives au code d'accès.**

Un code d'accès peut être constitué de caractères alphanumériques : ex : 12jg21 Il ne s'agit là que des paramètres de base. Par contre lorsque l'on fait appel à ce système seuls les caractères numériques seront utilisés. Par exemple 12jg21 est utilisé en tant que 1221.

#### **Remarque concernant le paramétrage de l'appel.**

Lors d'un appel, deux cas peuvent se présenter.

la direction d'appel a été préalablement configurée en type vocal et le message est audible directement.

Toutefois cette fonction peut ne pas être possible avec certains téléphones (fixes ou portable), dans ce cas là il faut appliquer la méthode ci-dessous :

messages en mode vocal

La porteuse se fait entendre et l'action  $\vec{H}$   $\vec{H}$  sur le clavier arrête la porteuse et laisse entendre les

En tant que concepteurs de l'option vocale , nous avons élaboré une procédure qui nous semble la mieux adaptée à la mise en œuvre de votre appareil sur le lieu de travail.

# **2 Procédure de mise en œuvre**

## **2.1 Installation matérielle**

Deux cas peuvent se présenter, le clip est pré-équipé ou vous devez l'installer sur un clip existant. Les numéros de série des unités centrales CLIP permettant la gestion du module vocal sont :

- numéros de série supérieurs à 1974100001 pour les produits CLIP

Dans le cas où vous devez installer le module vocal, voici ci-après un bref schéma d'installation. Il faut faire correspondre les deux connecteurs indiqués ci-dessous avec les connecteurs femelles sur la carte mère (CPU).

Vérifier que les deux connecteurs de quatre points sont bien insérés, ne pas forcer.

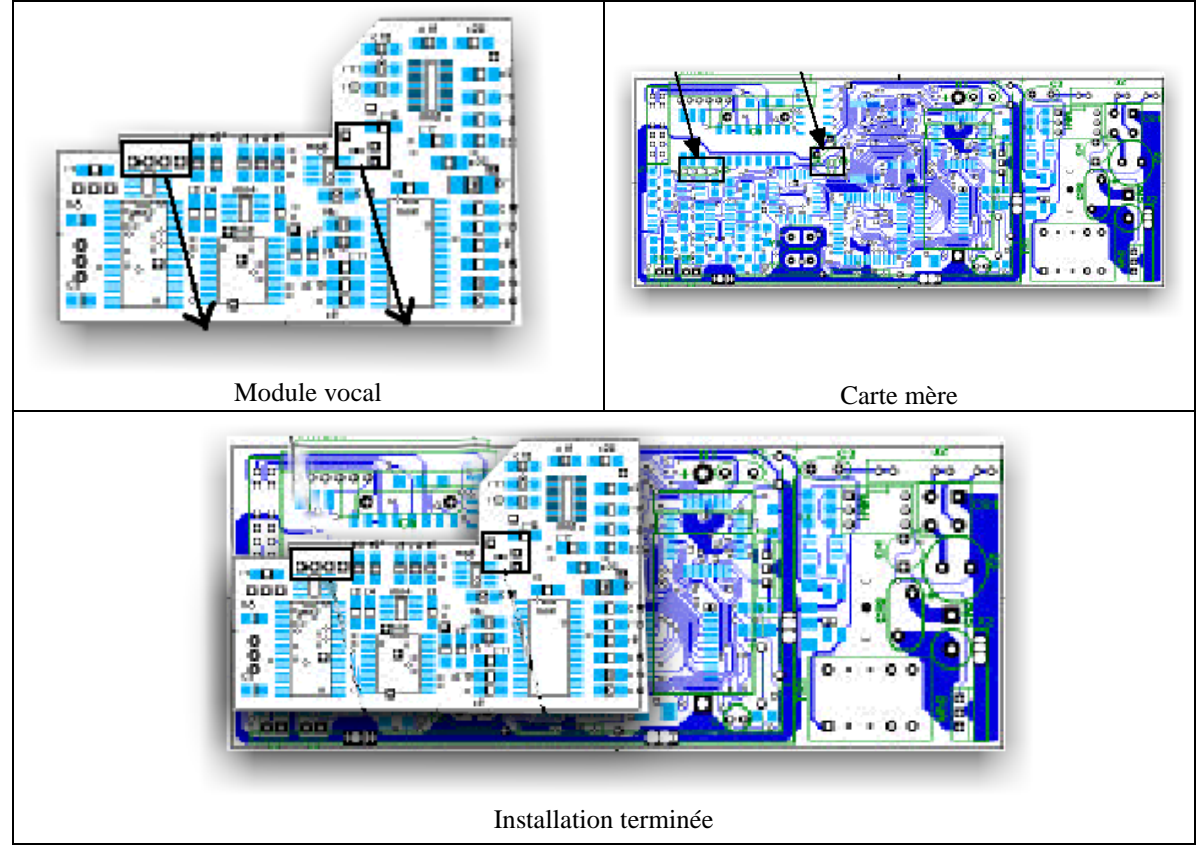

## **2.2 Paramétrage du site**

Si nécessaire.

# **2.3 Saisie des libellés**

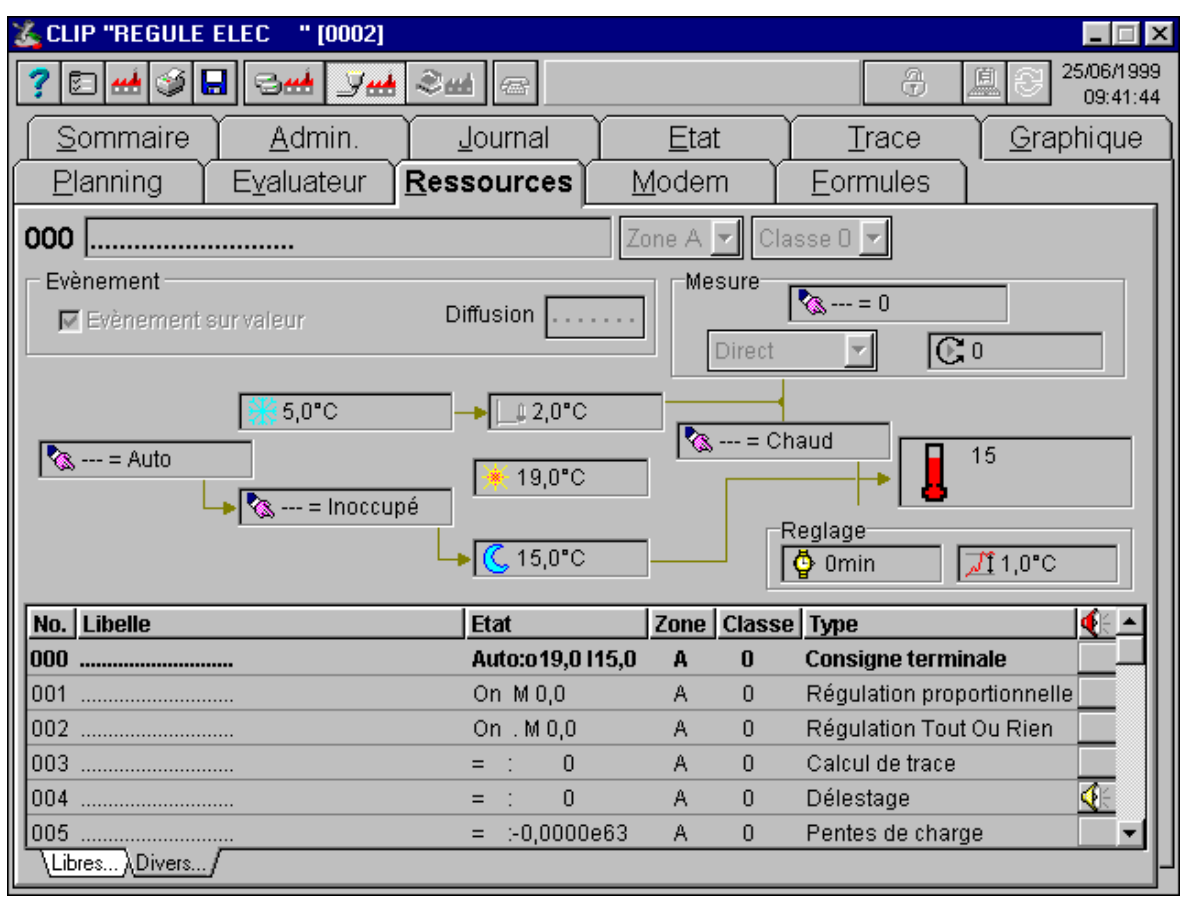

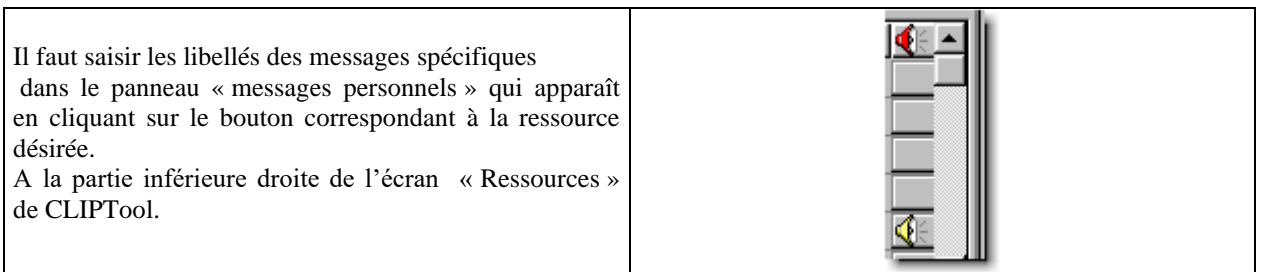

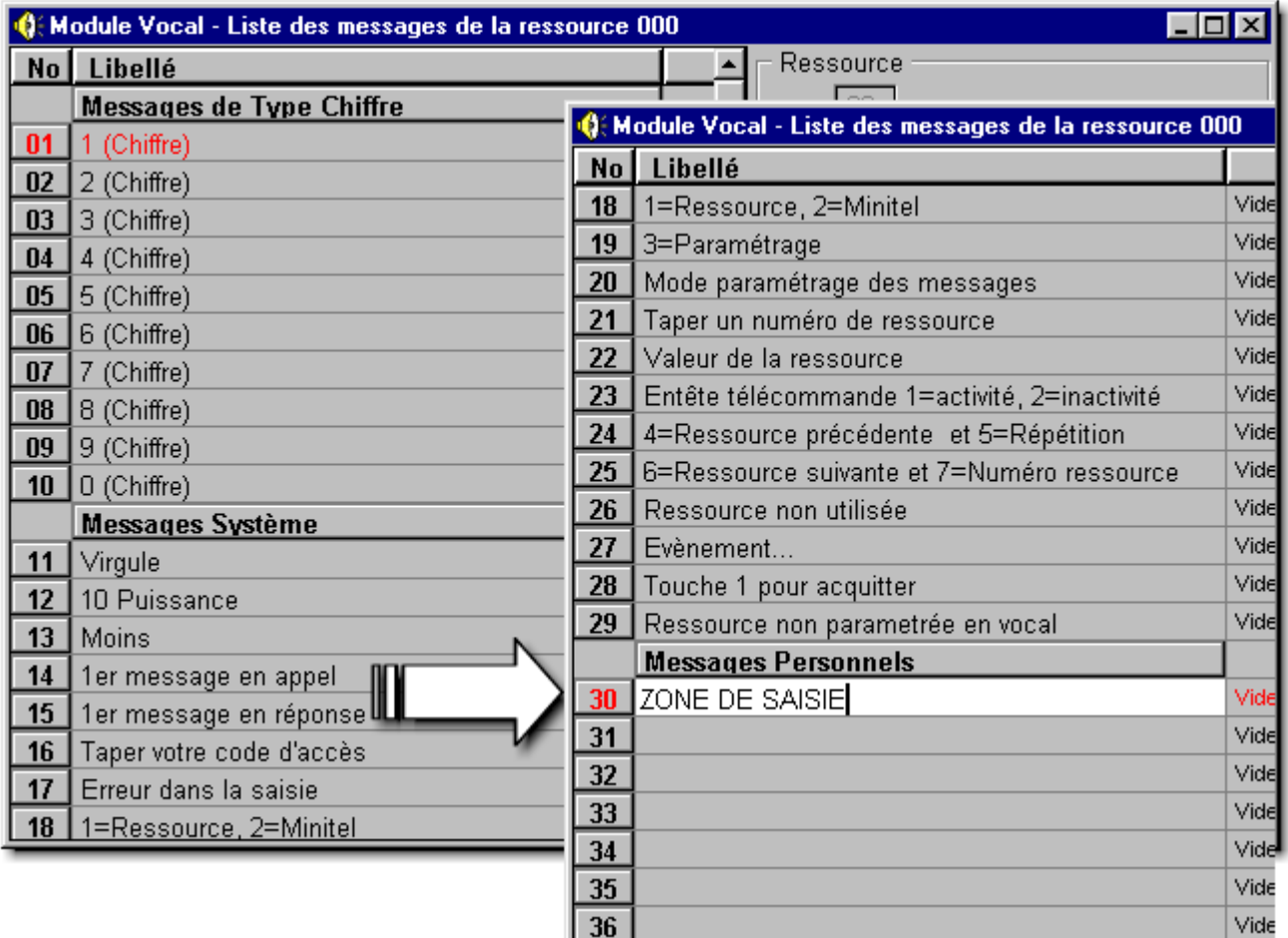

Il suffit alors Exemples :

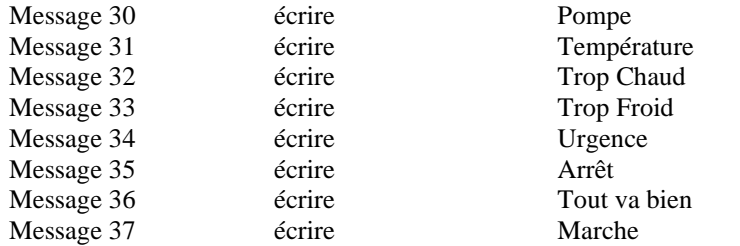

Il s'agit de référencer les numéros des messages afin de pouvoir les utiliser ultérieurement dans la création du message complet via le logiciel Clip Tool.

## **2.4 Composition du message**

Il s'agit, tel un jeu de construction, de composer un message global pour une ressource en plaçant les parties de message pour obtenir le résultat final.

Par exemple

Vous souhaitez concevoir un message qui retournera une information de température.

La grille existante dans la partie droite de l'écran (relativement à cette ressource) est semblable à celle-ci.

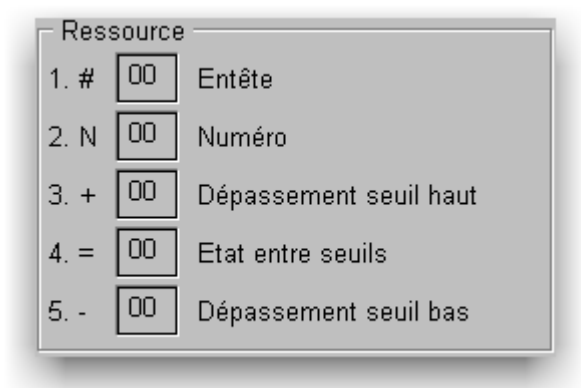

L'en-tête est la partie du message lue en premier. Elle est toujours lue pour la ressource. Elle doit contenir le libellé générique de la ressource, par exemple dans notre cas il s'agit d'y placer (glisser/déplacer) le numéro de message 31 (température).

Le numéro (facultatif) correspond à l'ajout d'un Identifiant, dans le cas où il est nécessaire de différencier diverses informations de même nature. Au maximum entre 1 et 9.

Les rubriques suivantes correspondent aux trois états possibles de la ressource. Première rubrique en cas de dépassement de seuil haut Deuxième rubrique, en cas d'état normal Troisième rubrique, en cas de dépassement de seuil bas.

Il faut donc associer un numéro de message à chacune de ces possibilités.

Le résultat des différentes manipulations font que votre écran est maintenant comme celui-ci.

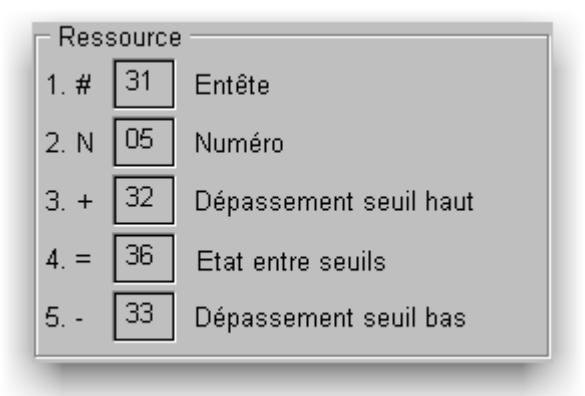

Pour l'instant en dehors du numéro aucun message n'est encore audible puisqu'aucun message n'a été enregistré.

# **3 Paramétrage Vocal**

#### **3.1 Enregistrement des messages**

Il s'agit d'enregistrer le message adéquat dans le clip distant sur le site.

Il faut appeler le site, puis pour passer dans la partie vocale appuyer sur  $\frac{1}{\sqrt{1}}$   $\frac{1}{\sqrt{1}}$  durant l'émission de la porteuse.

Le site vous interroge avec la phrase suivante : *TAPEZ VOTRE CODE D'ACCES*

Il est alors impératif de saisir votre code d'accès (niveau >=3) en réponse à ce message Ce code numérique composé de 1 à 8 chiffres est automatiquement reconnu et vous accédez alors au sommaire principal.

#### DESCRIPTION VOCALE DU SOMMAIRE

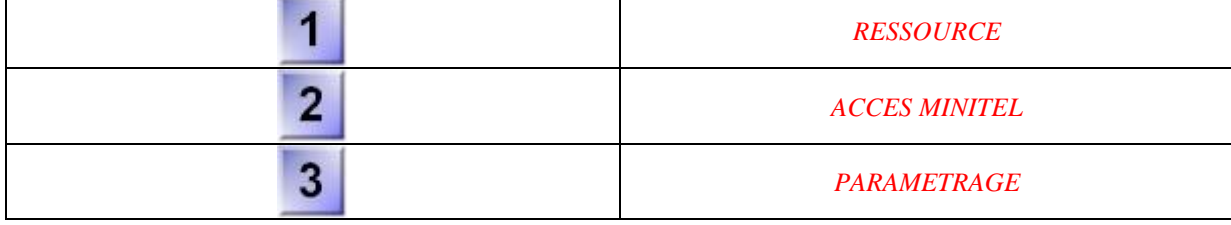

Les touches suivantes sont toujours utilisables.

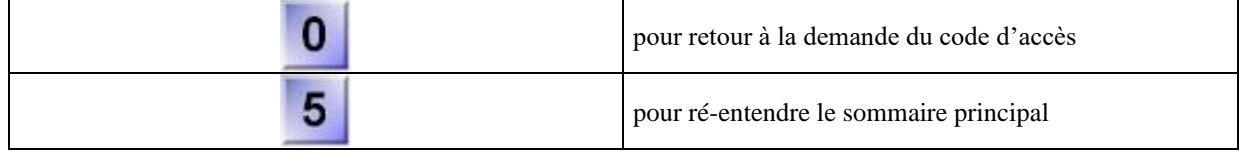

#### **3.2 Paramétrage des messages**

Appuyez sur la touche  $\overline{3}$  afin de paramétrer les messages.

Le site vous informe avec la phrase suivante : *PARAMETRAGE DES MESSAGES*

Vous devez alors appuyer sur suivi du numéro du message à enregistrer sur deux chiffres.

O

З Dans le cas de notre exemple il faudrait commencer par

Le système est prêt à enregistrer, il va falloir déclencher l'enregistrement. Pour cela, votre message étant prêt, appuyez sur :

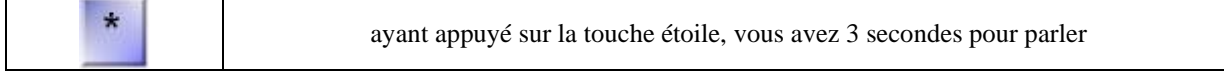

#### Dites *POMPE*

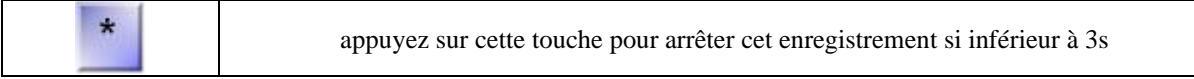

Le système vous répète alors ce message « POMPE ».

Ayant entendu ce message vous pouvez l'accepter ou le refuser (audibilité, ton etc..).

Si vous désirez le modifier IMMEDIATEMENT il vous faut refaire la séquence que vous venez d'effectuer, c'est à dire :

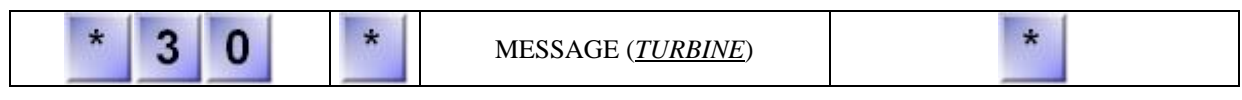

Si vous êtes satisfait vous pouvez alors enregistrer le message suivant en faisant de nouveau

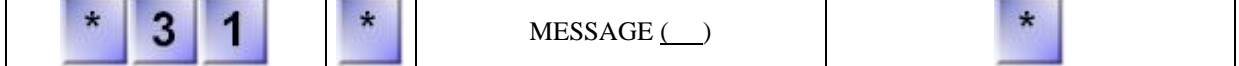

Et ainsi de suite. A n'importe quel moment entre deux enregistrements vous pouvez réécouter vos messages en faisant :

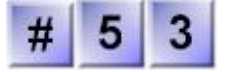

Pour écouter le message 53.

Toutes ces opérations étant complétées, il suffit de raccrocher le téléphone pour terminer ou appuyer sur

Il est possible de revenir au sommaire principal en appuyant sur

#### **3.3 Confirmation de la validité du message**

Vos parties de message ayant été enregistrées, la séquence ayant été établie, 31 05 36 par exemple, il est souhaitable de le vérifier.

.

Appelez votre site puis, pour passer dans la partie vocale appuyez sur  $\frac{H}{H}$   $\frac{H}{H}$  durant l'émission de la porteuse.

Le site vous informe avec la phrase suivante : *TAPEZ VOTRE CODE D'ACCES*

Il est alors impératif de saisir votre code d'accès (il n'est plus nécessaire de saisir un code d'accès supérieur) en réponse au message.

Ce code numérique composé de 1 à 8 chiffres est automatiquement reconnu et vous accédez alors au sommaire principal.

Appuyez alors sur **pour écouter les ressources**.

Le site vous informe avec la phrase suivante : *TAPEZ UN NUMERO DE RESSOURCE*

Vous tapez alors le numéro (3 chiffres) de la ressource dont vous voulez écouter le message,

Par exemple

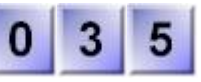

Vous entendez le message correspondant à l'enregistrement précédemment effectué dans le cas du paramétrage de la ressource.

A la fin de ce message vous pouvez raccrocher ou appuyer sur  $\Box$ . Dans le cas contraire, les commandes du

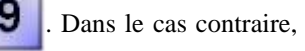

Sommaire Ressource sont à votre disposition. (voir rubrique exploitation).

# **4 Exploitation**

## **4.1 Appel vers le site**

Appelez votre site puis, pour passer dans la partie vocale appuyer sur  $\frac{H}{H}$   $\frac{H}{H}$  durant l'émission de la porteuse.

Le site vous interroge avec la phrase suivante : *TAPEZ VOTRE CODE D'ACCES*

Il est alors impératif de saisir votre code d'accès (2 ou supérieur) en réponse au message. Ce code numérique composé de 1 à 8 chiffres est automatiquement reconnu et vous accédez alors au sommaire principal.

Appuyez alors sur **pour écouter les ressources**.

Le site vous informe avec la phrase suivante : *TAPEZ UN NUMERO DE RESSOURCE*

Vous tapez alors le numéro (3 chiffres) de la ressource dont vous voulez prendre connaissance.

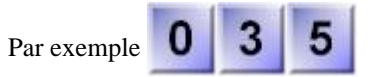

Vous entendez le message correspondant à la ressource.

Les ressources Analogiques vont retourner l'état ainsi qu'une valeur numérique. Le message sera par exemple

"*TEMPERATURE*" "*CORRECT*" « *VALEUR DE LA RESSOURCE* »"*2*" "*0*"

A noter que le chiffre est lu de façon unitaire (2 est lu deux, 20 est lu deux - zéro).

Les ressources de Télécommandes vont retourner l'état et vont permettre de commander la ressource à distance. Le message sera par exemple :

"*POMPE*" "*4*" "*MARCHE*" "*TOUCHE*" "*1*" "*MARCHE*" "*TOUCHE*" "*2*" "*ARRET*"

ces deux dernières phrases sont des propositions d'action.

Il est possible en appuyant sur  $\int d^{2}$  activer la pompe et en appuyant sur  $\int d^{2}$  de l'arrêter.

A ce stade vous pouvez raccrocher pour terminer votre surveillance ou utiliser une des touches ci-après :

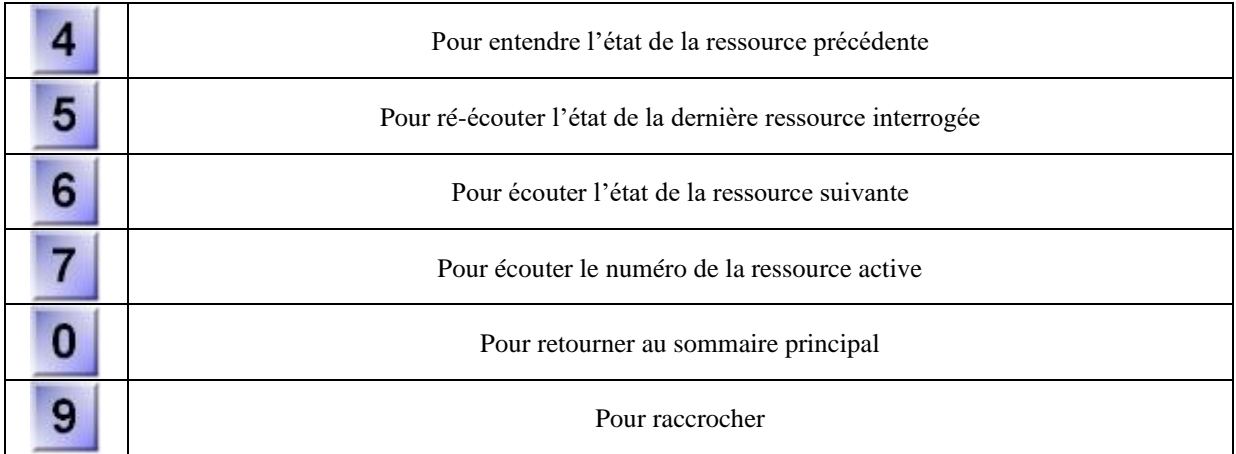

## **4.2 Appel de la part du site**

Suivant la configuration qui a été faite, vous pouvez être appelé et obtenir immédiatement les informations ou que le code d'accès vous soit demandé avant d'obtenir ces dernières. Cette configuration est effectuée au moyen du Minitel.

L'ensemble des événements pour la direction en appel est transmis à l'utilisateur. Au moyen de la touche **il** il

1 peut réécouter les messages ou bien les acquitter au moyen de la touche

Le retour au sommaire principal se fera automatiquement après que l'ensemble des événements aura été acquitté.

### **Référence de la documentation : DTC/0210F/V3.0 Date de mise à jour : 9 Février 2005**

### **AIDE TECHNIQUE**

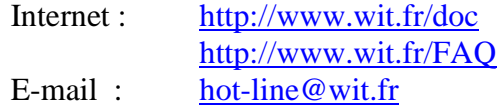

Documentations complémentaires: Manuel de mise en service du CLIP référence DTC/0001F/V4.1 Manuel d'utilisation du CLIP référence DTC/0002F/V4.0 référence DTC/0006F/V4.0

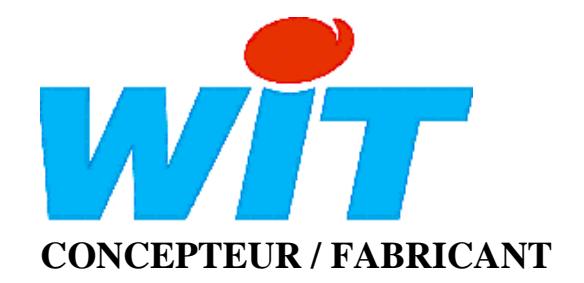

138, Avenue Léon Bérenger - 06700 SAINT LAURENT DU VAR Tél : 04 93 19 37 37 - Fax : 04 93 07 60 40